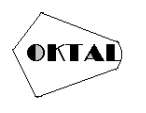

# **Pengujian** *Black Box* **pada Sistem Aplikasi Informasi Data Kinerja Karyawan Menggunakan Teknik**  *Equivalence Partitions*

**Mohamad Zainudin1\*, Muhammad Afi Gustamal<sup>1</sup> , Aang Kunaefi<sup>1</sup> , Otih Sulistiana<sup>1</sup> , Aries Saifudin<sup>1</sup>**

<sup>1</sup>Fakultas Ilmu Komputer, Teknik Informatika, Universitas Pamulang, Jl. Raya Puspiptek No. 46, Kel. Buaran, Kec. Serpong, Kota Tangerang Selatan. Banten 15310, Indonesia Email: <sup>1\*</sup>[muhamadzainudin969@gmail.com,](mailto:1*muhamadzainudin969@gmail.com) <sup>2</sup>[afigustamal@gmail.com,](mailto:2afigustamal@gmail.com) <sup>3</sup>aangkunaefi313@gmail.com, <sup>4</sup>otihsulistiana@gmail.com, <sup>5</sup>aries.saifudin@unpam.ac.id, (\* : coressponding author)

**Abstrak**−Perangkat lunak yang mengandung cacat (kesalahan) dapat menimbulkan kerugian. Kerugian yang diakibatkan dapat berdampak pada semua stakeholder. Kerugian dapat berbentuk finansial, waktu, dan lainlain. Sehingga sebelum perangkat lunak diimplementasikan perlu dilakukan pengujian. Pengujian pada suatu aplikasi bertujuan untuk memeriksa apakah sebuah program telah berjalan dengan semestinya atau tidak. Pada pengujian perangkat lunak ini akan menggunakan Blackbox Testing. Metode Black Box Testing terdiri atas beberapa teknik, antara lain Equivalence Partitions, Boundary Value Analysis, Sample Testing, dan sebagainya. Di antara banyak teknik pengujian tersebut, pada penelitian ini dipilih teknik pengujian menggunakan Equivalence Partitions. Teknik Equivalence Partitions merupakan sebuah pengujian berdasarkan masukan data pada setiap form yang ada pada sistem aplikasi informasi data kinerja, setiap menu masukan akan dilakukan pengujian dan dikelompokkan berdasarkan fungsinya baik itu bernilai valid ataupun tidak valid. Pengujian dilakukan pada 4 form yang akan diisi dengan data form tambah jobdesk, form tambah target kerja, form edit target kerja, form approve target kerja, serta kinerja karyawan selama di perusahaan. Hasil pengujian menunjukkan bahwa masih terdapat banyak kekurangan saat melakukan validasi data yang akan dimasukkan, sehingga dapat menyebabkan data yang disimpan pada database tidak sesuai dengan data yang diharapkan. Hasil pengujian ini dapat dijadikan masukan untuk memperbaiki aplikasi data kinerja untuk masa yang akan datang.

**Kata Kunci:** Aplikasi, Pengujian, *Black Box, Equivalence Partitions*

*Abstract−Software that contains defects (errors) can cause harm. Losses caused can affect all stakeholders.*  Losses can take the form of financial, time, and others. So before the software is implemented it needs to be *tested. Testing on an application aims to check whether a program is running properly or not. In testing this software will use Blackbox Testing. Black Box Testing Method consists of several techniques, including Equivalence Partitions, Boundary Value Analysis, Sample Testing, and so on. Among the many testing techniques, in this study the testing technique was chosen using Equivalence Partitions. Equivalence Partitions technique is a test based on data input on each form in the performance data application application system,* each menu input will be tested and grouped according to function whether it is valid or invalid. Testing is done *on 4 forms that will be filled with data form added jobdesk, form added work targets, form edit work targets, form approve work targets, and employee performance while in the company. The test results show that there are still many shortcomings when validating the data to be entered, so that it can cause the data stored in the database does not match the expected data. The results of this test can be used as input to improve the application of performance data for the future*

*Keywords: Application, Testing, Black Box, Equivalence Partitions*

### **1. PENDAHULUAN**

Dalam perusahaan atau organisasi karyawan merupakan asset yang penting karena produktifitas karyawan sangat memepengaruhi perkembangan perusahaan. Oleh sebab itu maka manajer perusahaan harus memantau kinerja karyawan apakah sudah memenuhi target yang diinginkan atau belum, sehingga pihak manajemen dapat memberikan solusi yang tepat pada karyawan agar target atau tujuan perusahaan dapat tercapai. Agar memudahkan manajer memantau kinerja karyawan biasanya perusahaan menggunakan suatu sistem atau Aplikasi untuk mendapatkan informasi mengenai kinerja karyawan. Sistem yang digunakan diharapkan sesuai dengan tujuan perusahaan dan dapat digunakan dengan lancar tanpa adanya suatu kendala atau kesalahan tertentu.

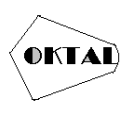

Untuk memastikan apakah sistem yang digunakan dapat memenuhi tujuan yang diharapkan perusahaan dan tidak muncul suatu kesalahan pada sistem, dibutuhkan pengujian sistem.

Pengujian pada sebuah program sangat penting untuk dilakukan untuk memeriksa semua kesalahan yang ada pada program tersebut agar tidak terjadi kerugian yang akan ditimbulkan dari kesalahan tersebut, sehingga sangat perlu untuk melakukan pengujian untuk mengurangi terjadinya kesalahan yang merugikan tersebut (Ningrum, Suherman, Aryanti, Prasetya, & Saifudin, 2019).

Sistem Aplikasi Informasi Data Kinerja Karyawan bertujuan untuk memantau kinerja karyawan serta mengatur administrasi dan dokumen lainnya dengan sistem yang terkomputerisaasi yang dapat diakses secara mudah oleh pihak manajemen sehingga membantu dalam pengambilan keputusan. (Mardian, Budiman, Haroen, & Yasin, 2021).

Metode Pengujian Black Box yakni sebuah cara untuk menguji perangkat lunak yang berfokus pada fungsionalitas perangkat lunak tersebut tanpa harus mengetahui atau memiliki pemahaman khusus dari kode program atau struktur internal perangkat lunak yang diuji (Putra, Andriyanto, Karisman, Harti, & Puspitasari, 2020).

Berdasarkan dari observasi yang dilakukan dalam menilai karyawan bekerja dengan baik atau tidak masih menggunakan cara yang manual yang cenderung tidak akurat, khususnya bagi atasan atau manajernya dan perusahaan. Dari permasalahan yang ada, dibutuhkan sebuah aplikasi penunjang keputusan penilaian data kinerja yang diharapkan dengan adanya aplikasi tersebut akan dapat memberikan keuntungan bagi manajer dan perusahaan. (Krismadi, et al., 2019)

Ada beberapa teknik dalam pengujian menggunakan Black Box testing merupakan pengujian suatu aplikasi yang membahas sisi luar suatu aplikasi perangkat lunak, dimana mulai dari tampilan hingga aksi inputan, dalam strategi testing Black Box memiliki beberapa metode antara lain Equivalence Partitioning, Boundary Value Analysis (Hidayat & Muttaqin, 2020).

*Equivalence Partitioning* membahas tentang testing dalam aspek validasi inputan dilihat dari Valid Class, Pengamatan isi inputan dan akurasi inputan. Boundary Value Analysis membahas kepada testing Black Box dalam aspek keseluruhan menu dan modul, sehingga dapat diketahui sisi kesalahannya (Hidayat & Muttaqin, 2020).

Pengujian perangkat lunak merupakan salah satu tahapan yang harus dilalui untuk menghasilkan perangkat lunak atau sistem yang berkualitas. Pada penelitian ini menggunakan pengujian black box. Sedangkan metode yang digunakan adalah equivalence partitions. Adapun perangkat lunak yang diuji adalah sistem informasi monitoring akademik (SIMA) yang digunakan oleh dosen Universitas Mulia. Berdasarkan pengujian kualitas Sistem Informasi Monitoring Akademik, dapat diambil kesimpulan bahwa pengujian dengan metode black box berbasis equivalence partitions dapat membantu proses pembuatan case pengujian, uji kualitas dan menemukan kesalahan yang tidak disengaja. Dalam pengujian Sistem Informasi Monitoring Akademik tidak ditemukan kesalahan baik dalam masukan data maupun keluaran data (Fahrullah,, 2021).

Pengenalan manajemen kampus telah dibantu dengan penerapan sistem biaya kuliah terintegrasi di University of Excellence. Sistem pembayaran online SPP lebih mudah diakses oleh pengguna. Fitur perangkat lunak untuk sistem pembayaran SPP yang terintegrasi dengan prosedur komponen yang sesuai harus diuji untuk membenarkan operasi yang diinginkan dan meningkatkan kinerja sistem sehingga dapat digunakan sesuai dengan preferensi pengguna. Untuk mendistribusikan test case yang dianggap cocok untuk pengujian sistem pembayaran SPP terintegrasi, prosedur ini menghubungkan pengujian dengan mensegmentasi zona input program ke dalam jenis informasi. Sistem pembayaran SPP yang terintegrasi secara total berjalan dengan sukses, untuk hasil pengujian. Tetapi fungsi lain tidak ada, dan beberapa keluaran sistem tidak berubah. Diharapkan sistem dapat digunakan sesuai kebutuhan pengguna berdasarkan temuan pengujian ini. 53 dari 61 item yang diujikan sesuai, sebaliknya 8 tidak sesuai atau kurang berhasil dari yang diharapkan. Untuk memperbaiki kekurangan dalam sistem pembayaran SPP terintegrasi, temuan pengujian harus dipertimbangkan (Prasetyani, E. ., , 2022).

Berdasarkan dari hasil yang didapat ketika menggunakan metode Equivalence Partitioning ini dapat disimpulkan bahwa tekhnik ini yang paling sesuai sebab metode ini menguji sistem dengan membagi ruang menjadi pilihan.Dalam hal ini apabila tidak dilakukan pengujian dapat membuat sistem tidak maksimal dan dalam menentukan tingkat integritas serta kerahasiaan metode lain selain metode Equivalence Partitioning terhadap sistem informasi ini (Agustian, 2020).

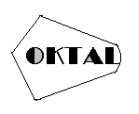

# **2. METODOLOGI PENELITIAN**

#### **2.1 Rencana Pengujian**

Pengujian yang dilakukan pada aplikasi informasi data kinerja menggunakan masukan data acak yang bertujuan untuk memastikan sistem menolak untuk menyimpan data masukan pada database, sehingga sistem dikatakan layak untuk digunakan (Nururdin, Jayanti, Saputro, Saputra, & Yulianti, 2019). Dalam penelitian ini akan dilakukan beberapa tahapan. Pada tahapan pertama diawali dengan menentukan Test Case perangkat lunak yang akan diuji dengan metode Equivalence Partitions kemudian menginisialisasi standar grade partition masukan dan keluaran. Hal ini dilakukan untuk mendapatkan data berupa dokumentasi pengujian dengan metode Equivalence Partitions dan nilai tingkat efektifitas metode Equivalence Partitions (Kesuma Jaya, Gumilang, Tresnawati, Andersen, & Desyani, 2019).

#### **2.2 Implementasi** *Test Case*

Test case adalah salah satu metode pengujian pada perangkat lunak dengan menggunakan skenario yang telah disiapkan untuk mengetahui apakah perangkat lunak yang dikembangkan telah memenuhi spesifikasi yang diharapkan (Hasibuan & Dirgahayu, 2021).

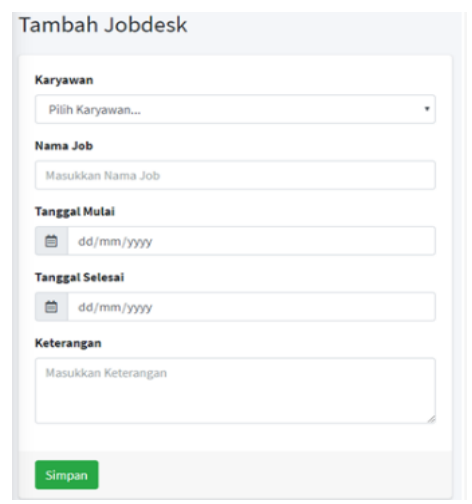

## **3. ANALISA DAN PEMBAHASAN**

**Gambar 1.** *Form* Tambah *Jobdesk*

Pada Gambar 1 ada beberapa rencana pengujian. Kolom Karyawan diisi dengan memilih nama karyawan untuk menyelesaikan jobdesk, kolom Nama Job diisi sesuai pekerjaan yang ingin diberikan oleh manajer atau atasan, kolom Tanggal Mulai diisi sesuai pekerjaan dimulainya tanggal berapa dan tidak boleh kosong, kolom Tanggal Selesai diisi sesuai tanggal selesai yang diberikan oleh manajer atau atasan dan tidak boleh kosong, kolom Keterangan diisi sesuai keterangan yang ingin diberikan manajer atau atasan dan boleh kosong.

**Tabel 1.** Rancangan *Test Case Form* Tambah *Jobdesk*

| ΙD  | <b>Skenario</b>                                              | Deskripsi                                                                                                    | Hasil yang<br>diharapkan                                                                                                    | <b>Status</b><br>(Ok/Failed) |
|-----|--------------------------------------------------------------|----------------------------------------------------------------------------------------------------|----------------------------------------------------------------------------------------------------|------------------------------|
| A01 | <b>Berhasil</b><br>menyimpan<br>data ke<br>dalam<br>database | Memilih "Karyawan" yang akan<br>diberikan jobdesk, mengisi "Nama<br>Job", menentukan "Tanggal<br>Mulai" dan "Tanggal Selesai",<br>mengisi"Keterangan", kemudian<br>klik tombol "Simpan" | Sistem mampu<br>menyimpan data ke<br>dalam database dan<br>halaman list jobdesk<br>menampilkan data<br>yang sudah<br>dimasukan |                              |

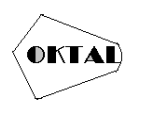

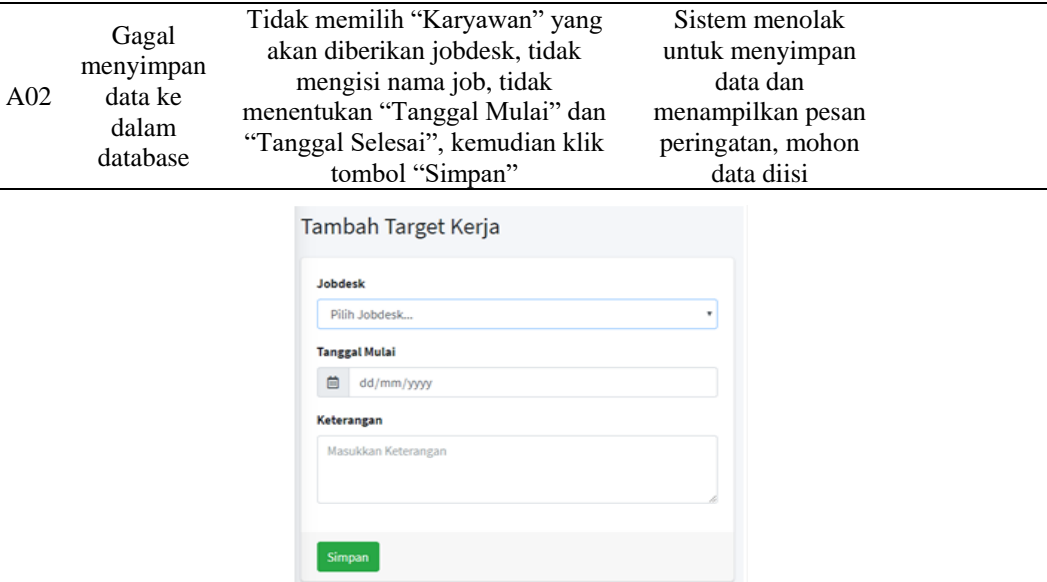

**Gambar 2.** *Form* Tambah Target Kerja

Dari form pada Gambar 2 ada beberapa rencana pengujian. Kolom Jobdesk diisi dengan memilih jobdesk untuk mengambil jobdesk, kolom Tanggal Mulai diisi sesuai keinginan karyawan kapan untuk memulai jobdesk tersebut dan tidak boleh kosong, kolom Keterangan diisi sesuai keterangan yang ingin diberikan karyawan dan boleh kosong.

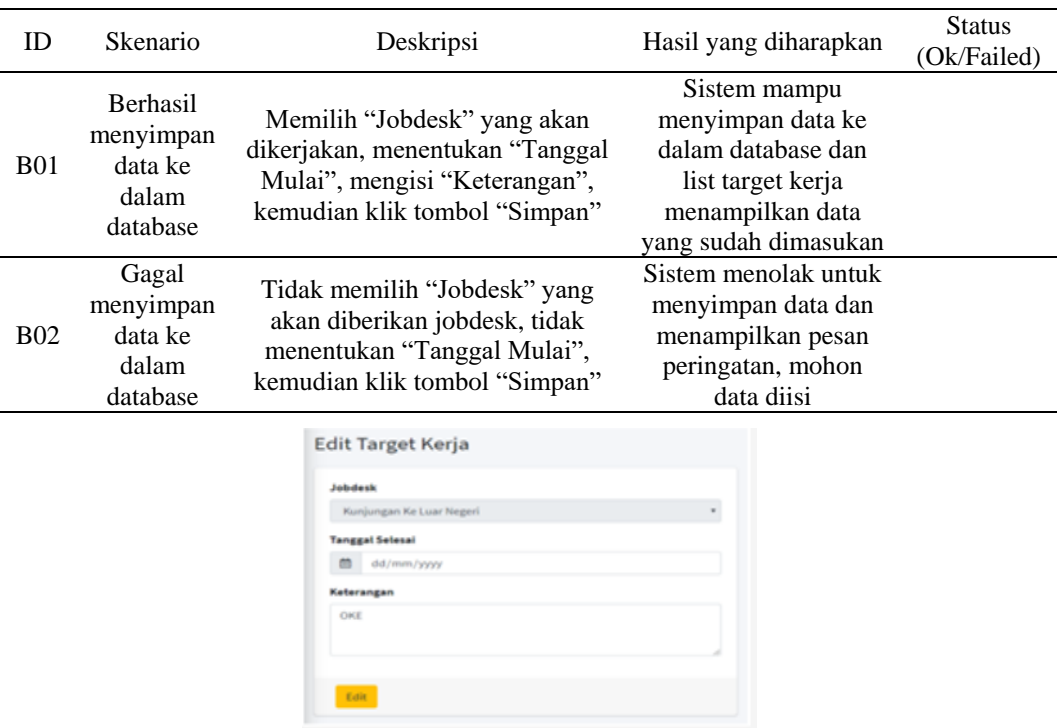

**Tabel 2.** Rancangan *Test Case Form* Tambah Target Kerja

**Gambar 3.** *Form* Edit Target Kerja

Dari form pada Gambar 3 ada beberapa rencana pengujian. Kolom Jobdesk tidak dapat diedit, kolom Tanggal Selesai diisi sesuai kapan karyawan menyelesaikan jobdesk tersebut dan tidak boleh kosong, kolom Keterangan diisi sesuai keterangan yang ingin diberikan karyawan dan boleh kosong.

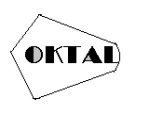

#### **OKTAL : Jurnal Ilmu Komputer dan Science** Volume 3, No. 3, Maret 2024 ISSN 2828-2442 (media online) Hal 712-719

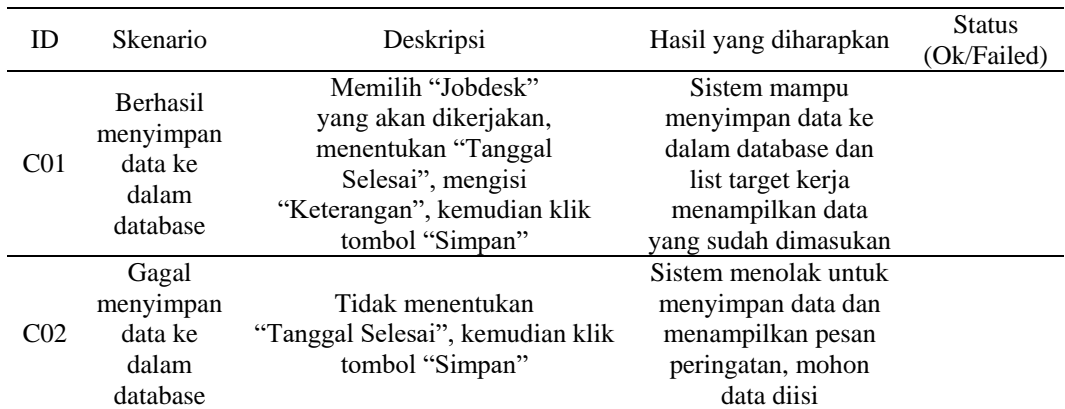

### **Tabel 3.** Rancangan *Test Case Form* Edit Target Kerja

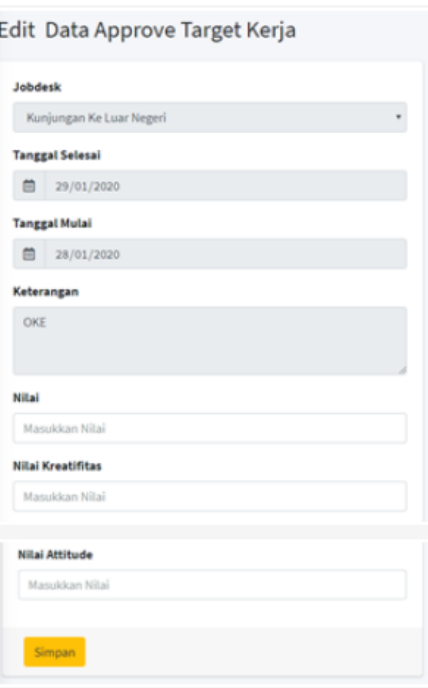

**Gambar 4.** *Form Approve* Target Kerja

Dari form pada Gambar 4 ada beberapa rencana pengujian. Kolom Jobdesk tidak dapat diedit, kolom Tanggal Selesai tidak dapat diedit, kolom Tanggal Mulai tidak dapat diedit, kolom Keterangan tidak dapat diedit, kolom Nilai hanya dapat diisi dengan angka dan tidak boleh kosong, kolom Nilai Kreatifitas hanya dapat diisi dengan angka dan tidak boleh kosong, kolom Nilai Attitude hanya dapat diisi dengan angka dan tidak boleh kosong.

**Tabel 4.** Rancangan *Test Case Form Approve* Target Kerja

| ID              | Skenario                                              | Deskripsi                                                                                                    | Hasil yang diharapkan                                                                                                    | <b>Status</b><br>(Ok/Failed) |
|-----------------|-------------------------------------------------------|----------------------------------------------------------------------------------------------------|----------------------------------------------------------------------------------------------------|------------------------------|
| D <sub>01</sub> | Berhasil<br>menyimpan<br>data ke<br>dalam<br>database | Masukan Nilai "80", Masukan<br>Nilai Kreatifitas "90", Masukan<br>Nilai Attitude "100", kemudian<br>klik tombol "Simpan" | Sistem mampu<br>menyimpan data ke<br>dalam database dan<br>list approve<br>menampilkan nilai<br>karyawan yang sudah<br>dimasukan |                              |

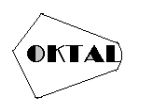

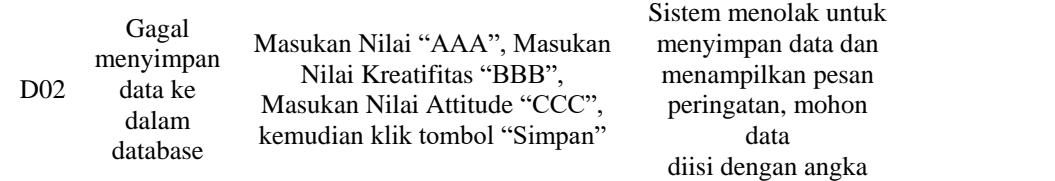

# **4. IMPLEMENTASI**

Setelah membuat rancangan pengujian, selanjutnya diterapkan dengan melaksanakan pengujian. Pengujian dilaksanakan dengan mengikuti deskripsi pengujian. Hasilnya kemudian dicatat di kolom hasil pengujian. Kesimpulan dibuat berdasarkan penilaian kesesuaian antara hasil pengujian dengan hasil yang diharapkan. Jika hasil pengujian sesuai harapan maka disimpulkan Sesuai/Berhasil. Jika hasil pengujian tidak sesuai hasil yang diharapkan maka disimpulkan Salah/Gagal. Hasil pengujian yang telah dilakukan ditunjukkan pada Tabel 5.

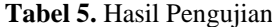

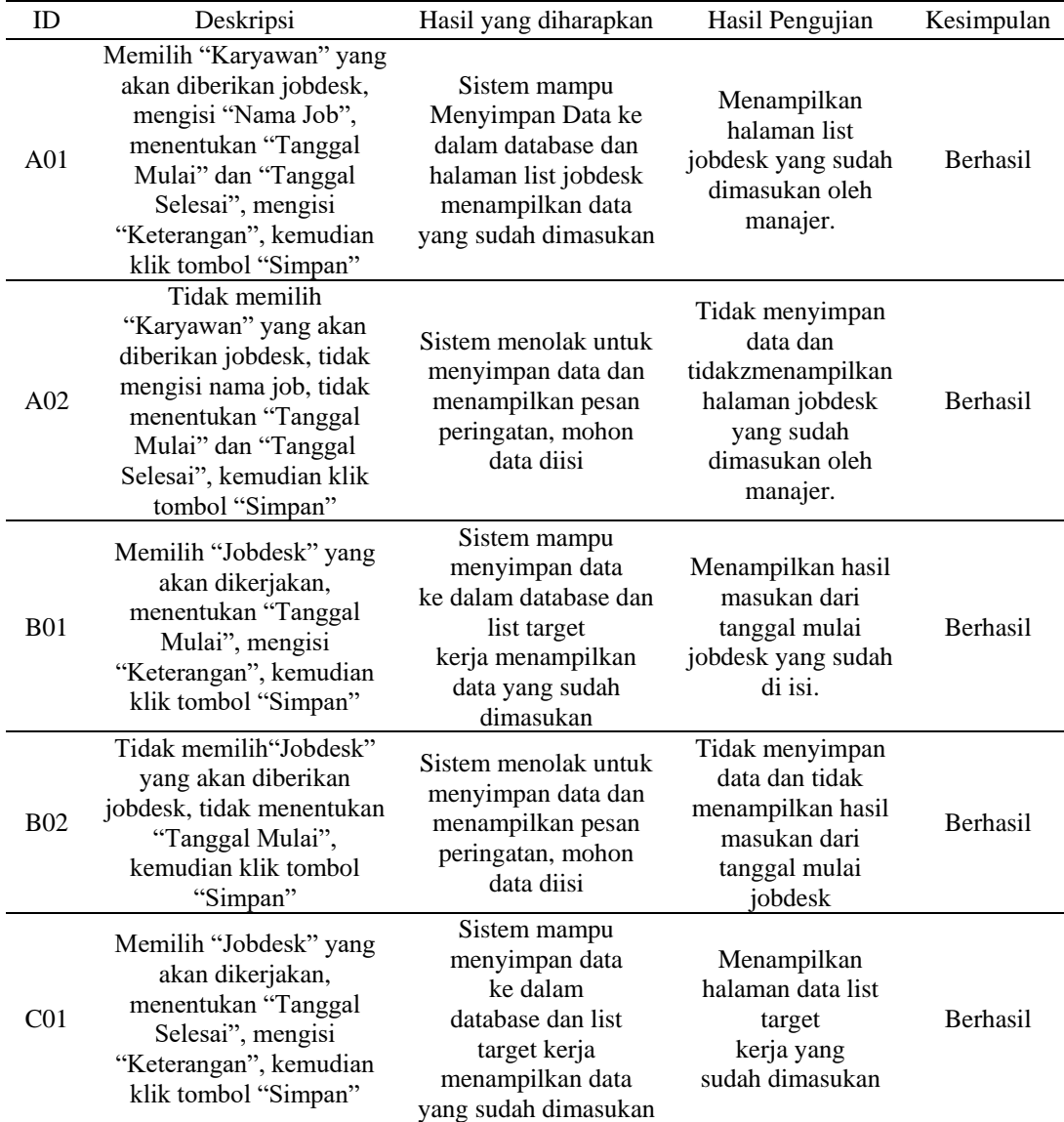

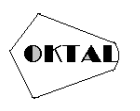

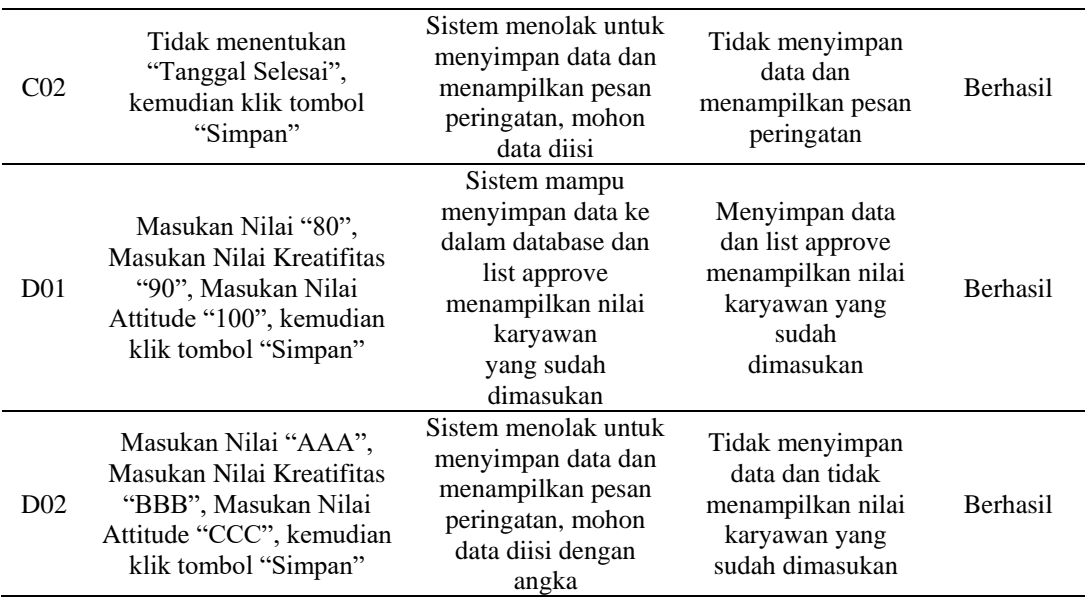

# **5. KESIMPULAN**

Berdasarkan pada pembahasan yang telah dibahas sebelumnya, dapat diambil kesimpulan bahwa pengujian perangkat lunak menggunakan metode Black Box berfokus pada masukan dan keluaran dapat menginformasikan kesesuaian perangkat lunak yang dikembangkan dengan spesifikasi sistem yang ditetapkan. Teknik Equivalance Partitions dapat membantu proses pembuatan kasus pengujian dan menentukan kualitas serta menemukan kesalahan yang ada, dan menjamin aplikasi yang diuji sesuai dengan fungsional yang diinginkan.

## **REFERENCES**

- Agustian, A. e. (2020). "Implementasi Teknik Equivalence Partitioning pada Pengujian Aplikasi Elearning Berbasis Web.". *Jurnal Teknologi Sistem Informasi dan Aplikasi ISSN 2654 (2020):*, 37-88.
- Fahrullah,, F. (. (2021). IMPLEMENTASI PENGUJIAN BLACK BOX PADA SISTEM INFORMASI MONITORING AKADEMIK DENGAN PENDEKATAN TEKNIK EQUIVALENCE PARTITIONS. . *JURNAL TEKNOSAINS KODEPENA,*, 94-100.
- Hasibuan, A. N., & Dirgahayu, T. (2021). Pengujian dengan Unit Testing dan Test case pada Proyek Pengembangan Modul Manajemen Pengguna. *Journal Portal - Universitas Islamm Indonesia*.
- Hidayat, T., & Muttaqin, M. (2020). Pengujian Sistem Informasi Pendaftaran dan Pembayaran Wisuda Online menggunakan Black Box Testing dengan Metode Equivalence Partitioning dan Boundary Value Analysis. *Jutis (Jurnal Teknik Informatika), 6(1),*, 25-29.
- Kesuma Jaya, M. S., Gumilang, P., Tresnawati, Andersen, Y. P., & Desyani, T. (2019). Pengujian Black Box pada Aplikasi Sistem Penunjang Keputusan Seleksi Calon Pegawai Negeri Sipil Menggunakan Teknik Equivalence Partitions. *Jurnal Informatika Universitas Pamulang*, 131-136.
- Krismadi, A., Lestari, A. F., Pitriyah, A., Mardangga, I. P., Astuti, M., & Saifudin, A. (2019). Pengujian Black Box berbasis Equivalence Partitions pada Aplikasi Seleksi Promosi Kenaikan Jabatan. *Jurnal Teknologi Sistem Informasi dan Aplikasi*, 155-161.
- Mardian, A., Budiman, T., Haroen, R., & Yasin, V. (2021). Perancangan Aplikasi Pemantauan Kinerja Karyawan Berbasis Android Di Pt. Salestrade Corp. Indonesia. *Jurnal Manajemen Informatika Jayakarta*, 169-185.

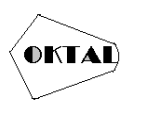

- Ningrum, F. C., Suherman, D., Aryanti, S., Prasetya, H. A., & Saifudin, A. (2019). Pengujian Black Box pada Aplikasi Sistem Seleksi Sales Terbaik Menggunakan Teknik Equivalence Partitions. *Jurnal Informatika Universitas Pamulang*.
- Nururdin, M., Jayanti, W., Saputro, R. D., Saputra, M. P., & Yulianti. (2019). Pengujian Black Box pada Aplikasi Penjualan Berbasis Web Menggunakan Teknik Boundary Value Analysis. *Jurnal Informatika Universitas Pamulang*, 143-148.
- Prasetyani, E. ., , E. H. (2022). Pengujian Black Box pada Sistem Pembayaran SPP di Universitas Unggul dengan Metode Equivalence Partitions . . *Oktal : Jurnal Ilmu Komputer Dan Sains,1(12),*, 2292–2306.
- Putra, A. P., Andriyanto, F., Karisman, Harti, T. D., & Puspitasari, W. (2020). Pengujian Aplikasi Point Of Sale Berbasis Web. *Jurnal Bina Komputer*, 74-78.